2013年度 ゲノム支援情報解析講習会 - DDBJへの接続方法、バッチジョブ-

2013/11/26

### スパコン使用方法(イメージ)

①ゲートウェイノード(gw.ddbj.nig.ac.jp)にログインする ②qloginを実行しインタラクティブノードにログインする ③qloginしたホストからバッチジョブ投入する ④バッチジョブは負荷の低いノードでジョブを実行する ⑤ジョブ実行結果をホームディレクトリに出力する ⑥ジョブ実行結果を確認する

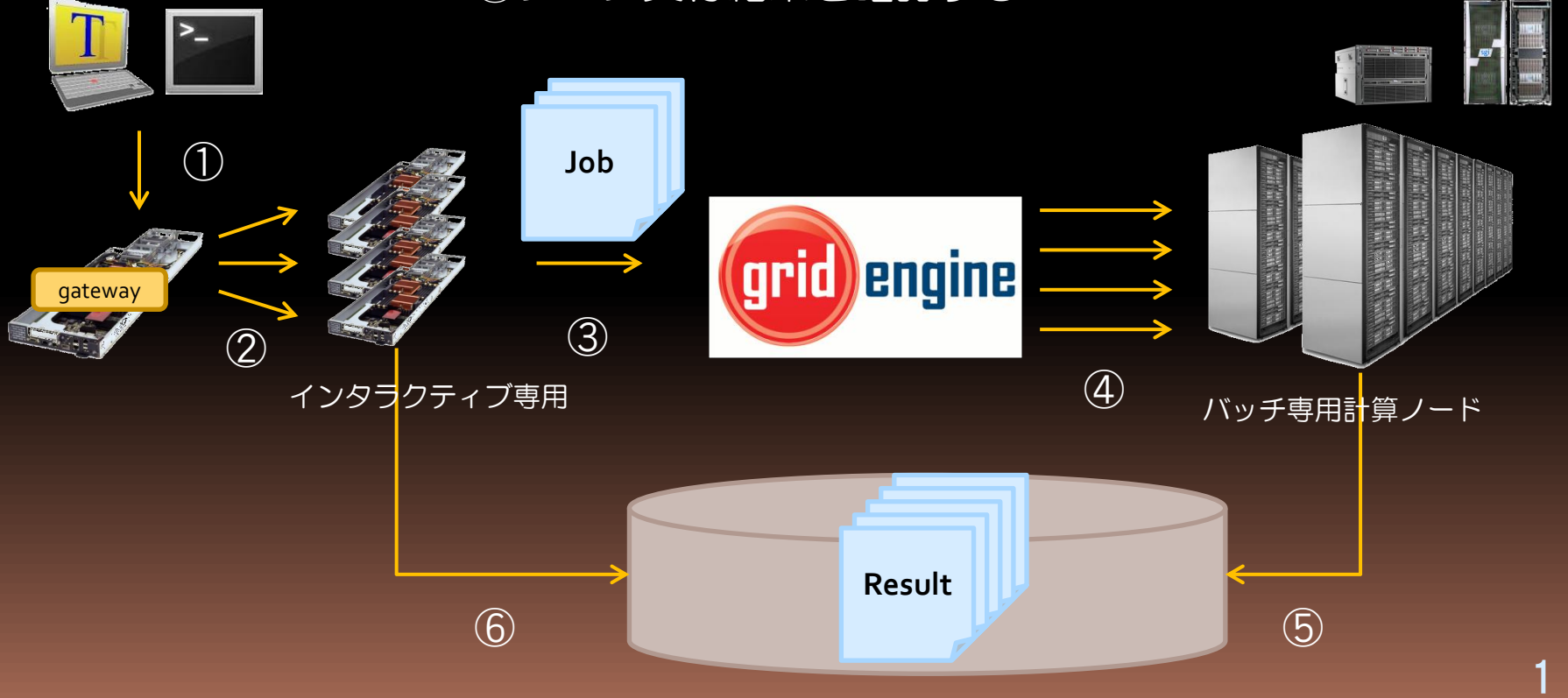

計算処理のファイルを集め、一括して処 理することを[バッチ処理と](http://www.keyman.or.jp/it-word/35/61001380/)いい、集めら れた[データ、](http://www.keyman.or.jp/it-word/28/61006376/)あるいはその[データを](http://www.keyman.or.jp/it-word/28/61006376/)処理 するための一連の手続のことをバッチ ジョブといいます。

コンピュータはバッチファイルを参照し 一連の処理を自動で行います。

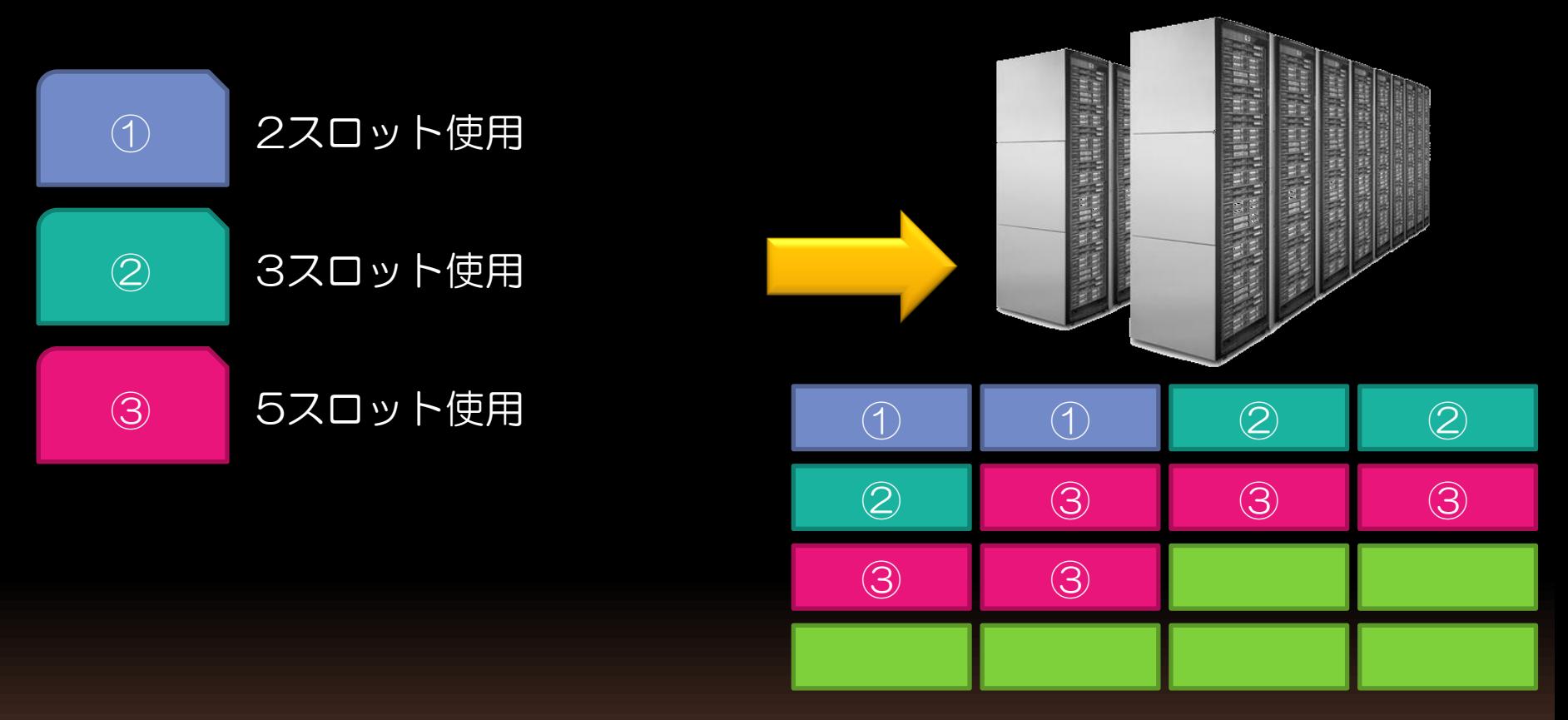

投入された順番、優先度に応じて空いている計算リソースを見つけ処理を 実行する。

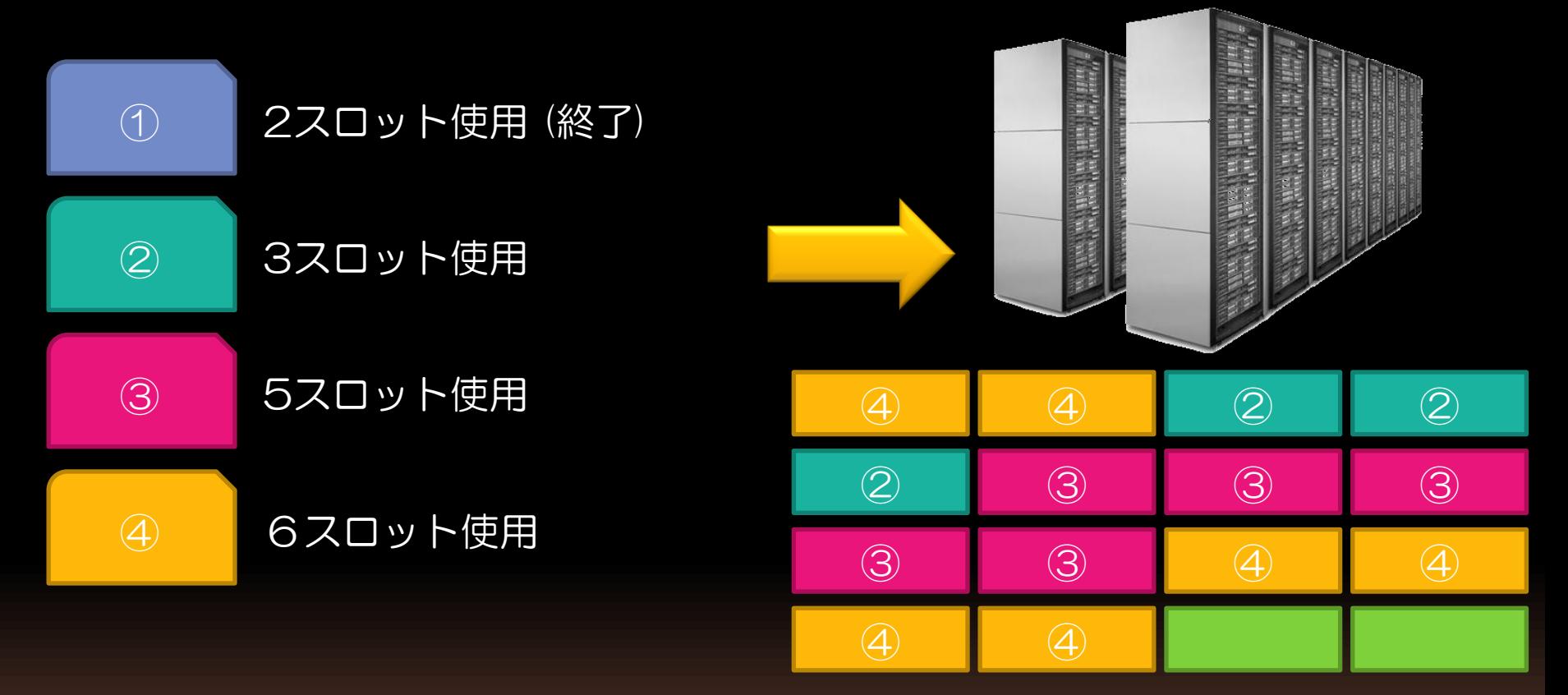

投入された順番、優先度に応じて空いている計算リソースを見つけ処理を 実行する。

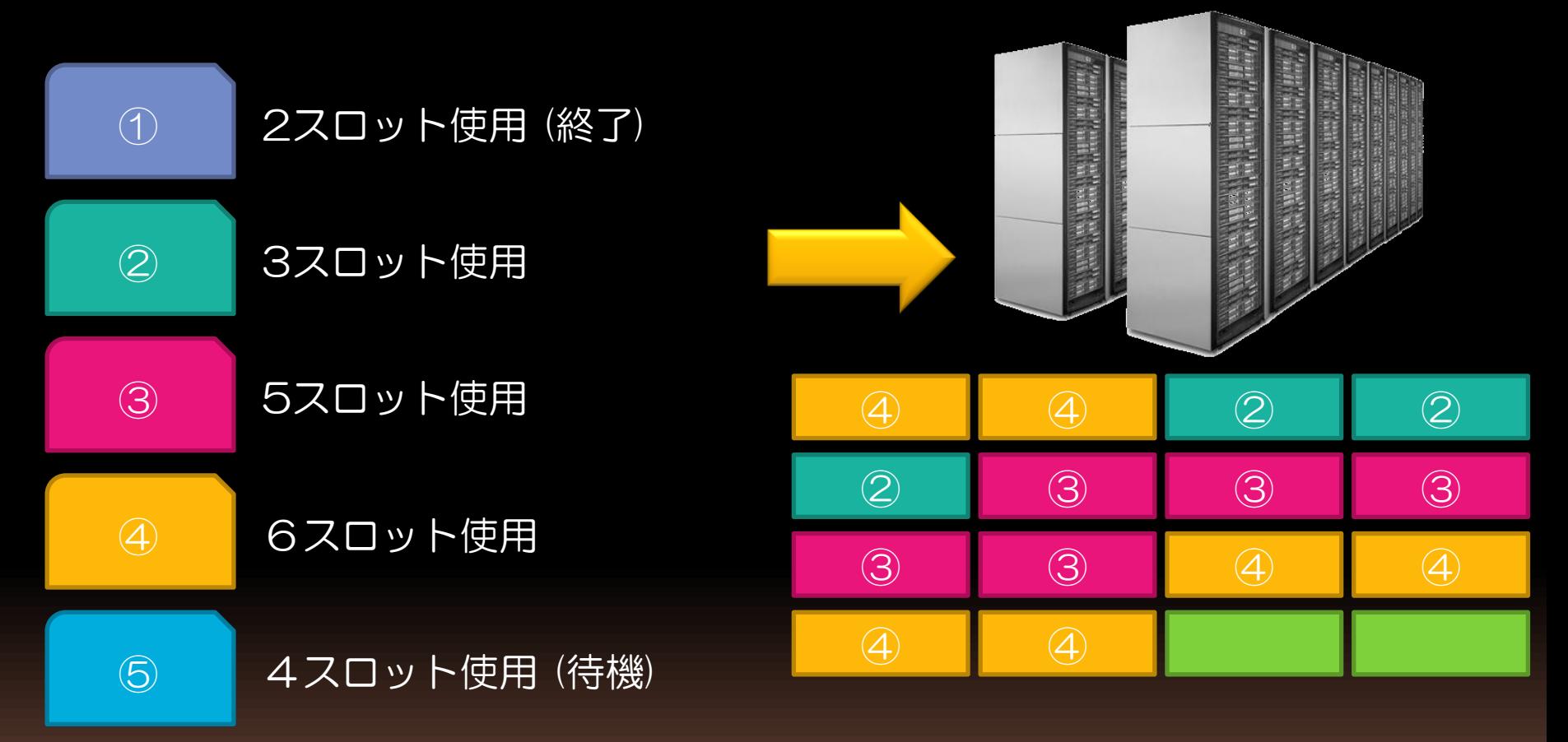

計算リソースが足りない場合は待機状態になり、リソースが空き次第実行さ れる。

### バッチジョブを利用する利点

- 大量のジョブを逐次、円滑に実行できる
- 複数のユーザが同時に大量のジョブを投入し ても、UGEがスケジューリングを行う
- ジョブが求めるメモリ、CPU等に応じて、 適切なスケジューリングを行う

### バッチジョブを利用するうえでの注意点

- ジョブの不適切な並列化は行わない
- ジョブ投入時のリソース要求宣言を適切に行 わない場合、大規模な計算機のハングアップ を招く場合がある

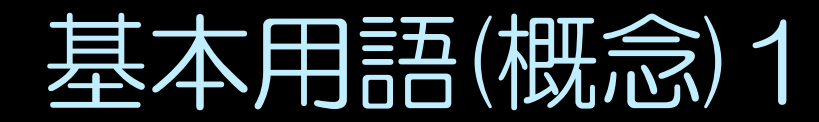

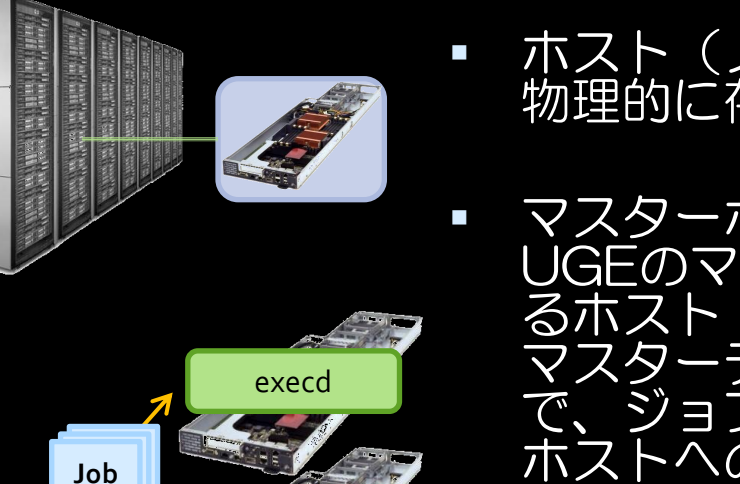

execd

execd

execd

qmaster

- ホスト(ノード) 物理的に存在する計算機
- マスターホスト UGEのマスターデーモン(qmaster)が動作す マスターデーモンはUGEを統括するデーモン で、ジョブの受付、スケジューリング、実行 ホストへの配送、回収などを行う
- 実行ホスト UGEの実行デーモン(execd)が動作するホス ト 実行デーモンはマスターデーモンからのジョ ブ実行の指示を受け、ジョブを実行する

### 基本用語(概念)2

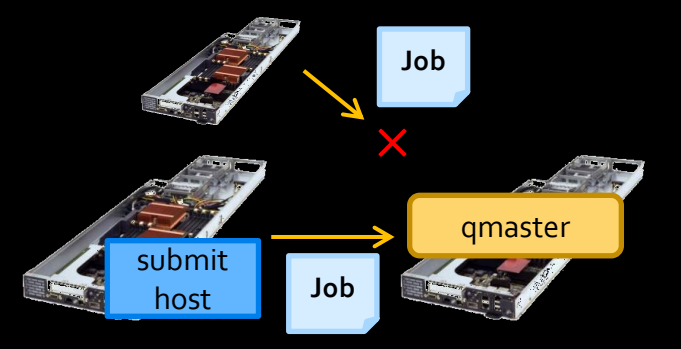

■ サブミットホスト UGEにジョブを投入可能なホスト。 qloginコマンドでログイン可能な実 行ホストがこれに該当する

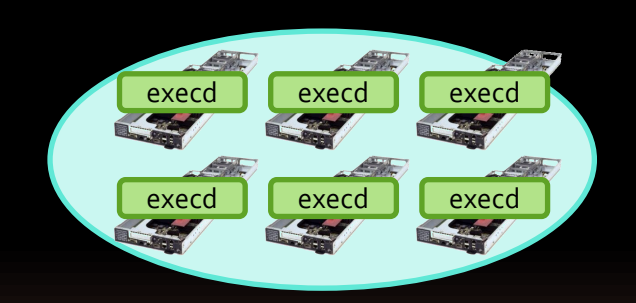

・キュー ジョブの投入対象。複数の実行ホス トで構成される。用途に応じて数種 類のキューが存在する

execd **JobSlot** JobSlot JobSlot JobSlot JobSlot  ジョブスロット 各実行ホストに設定された、ジョブ を実行するための「入れ物」 ブはキューに投入され、最終的にス ロットに収まる

## キューの種類(11/26時点)

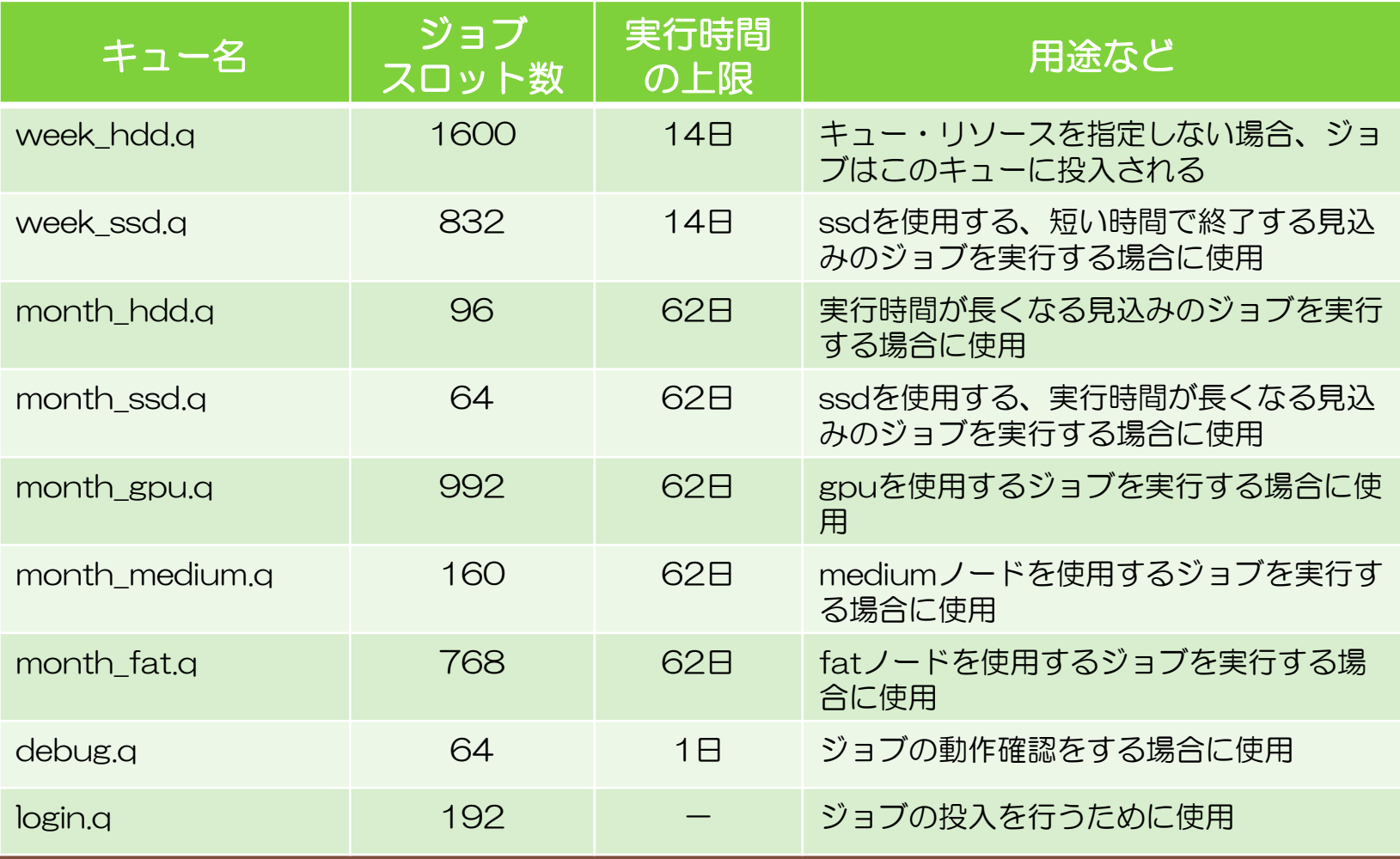

### 実行時間の上限

- 混雑時の実行待ちジョブの渋滞解消を目的と して、実行時間の上限を設定している。実行 時間の上限を超えたジョブはkillされる
- 「実行時間」は、ジョブが実行されてからの 実時間でカウントされる(CPU使用時間等 ではない。キューで待機している時間はカウ ントされない)
- ジョブを投入する前に、動作確認用の環境を 使用して実行時間を把握する必要がある

### qlogin

ジョブを投入する場合は、ゲートウェイホストからqloginコマンドで login.qのリソースに余裕のあるホストにログインする

\$ qlogin Your job 329 ("QLOGIN") has been submitted waiting for interactive job to be scheduled ... Your interactive job 329 has been successfully scheduled. Establishing builtin session to host t217i ... \$ uname -n t217

実行ホストにログインするときは必ずqloginコマンドを使用する 負荷分散機構が適切に機能しなくなるため、直接ログインしてジョブを 実行しないこと (※直接ログインしているユーザは記録されている)

ジョブの投入1

ジョブは、UGE向けに記述したシェルスクリプトを作成して投入する

- サンプルファイル - \$ cp /tmp/kawagoe/test.sh /home/[USER]/

#!/bin/sh #\$ -S /bin/sh pwd hostname date sleep 20 date echo "to stderr" 1>&2

2行目の"#\$"は、UGEオプションを指定するための接頭辞 "で、このシェルスクリプトがUGE上で動作する際に使用す るインタプリタを指定する(この例の場合、インタプリタは/bin/sh) この行を省略した場合、ジョブ投入時のコマンドオプションで S 使用するインタプリタのパス"を指定する必要がある

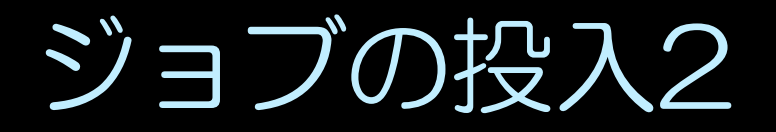

#### qsubコマンドでジョブを投入する

\$ qsub test.sh

#### ジョブを投入すると、実行待ち行列にジョブが入る

投入したジョブの状況は、qstatコマンド(後述)で確認する

実行後、ジョブの出力を確認する ホームディレクトリに、ジョブの標準出力、標準エラー出力を記録した ファイルが出力される

#### $\text{Sat}$  ~/test.sh.o325 /lustre1/home/ddbjuser t165 2013年 11月 20日 水曜日 11:15:01 JST 2013年 11月 20日 水曜日 11:15:21 JST \$ cat ~/test.sh.e325 to stderr

# qsubの主なオプション1

### -S <インタプリタのパス>

スクリプトファイルを実行する際のインタプリタのパスを指定する シェル以外に、Perl,Ruby等のスクリプト言語のインタプリタも指定できる 例: (shを指定): -S /bin/sh (Perlを指定): -S /usr/local/bin/perl

#### $-cwd$

ホームディレクトリではなく、qsubコマンド実行時のディレクトリでジョブ を実行する。このオプションを指定した場合、標準出力および標準エラー出力 ファイルは、qsubコマンド実行時のディレクトリに出力される

### -o <標準出力の出力先> -e <標準エラー出力の出力先>

ジョブの標準出力および標準エラー出力の出力先を指定する 標準出力または標準エラー出力をファイル出力しない場合は出力先に "/dev/null"を指定する  $\mathfrak{H}: \neg \mathsf{o}/\mathsf{dev}/\mathsf{null} \neg \mathsf{e}/\mathsf{dev}/\mathsf{null}$ 

# qsubの主なオプション2

### -N <ジョブの別名>

qstat等で確認可能なジョブの名前を、指定した名前に変更する 指定しない場合、ジョブの名前はスクリプト名と同じとなる

-l リソース要求1,リソース要求2,…

-l リソース要求1 –l リソース要求2 –l …

主にキューの選択、メモリ利用上限の変更に使う 詳細は後述する

## ジョブの状況確認

### 投入したジョブの状況はqstatコマンドで確認する ジョブが待ち行列に入っている場合、stateに"qw"が表示される

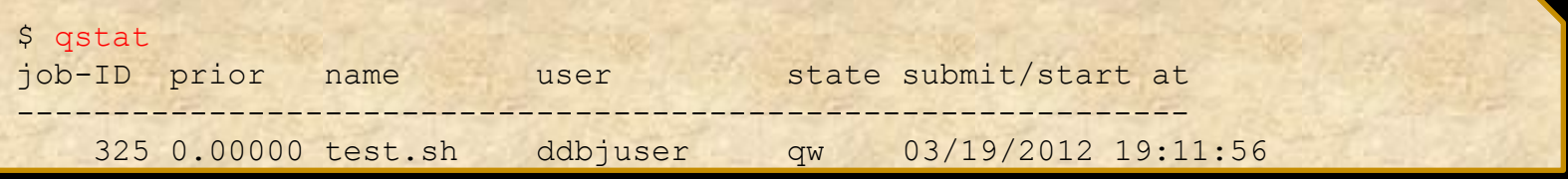

#### ジョブが実行中の場合、stateに"r"が表示される

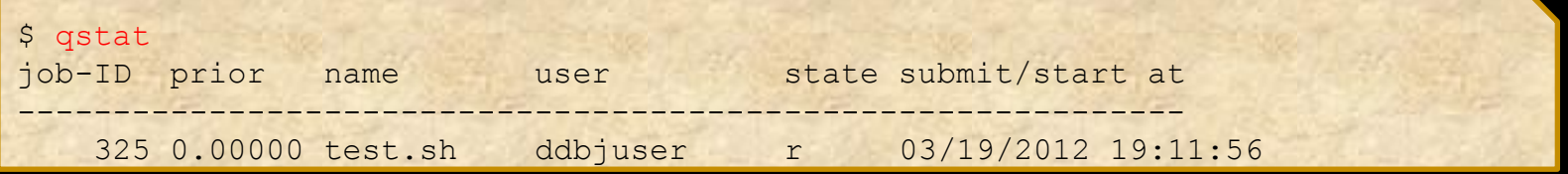

#### 主なstateは以下の通り。場合によっては複数組み合わせて表示される

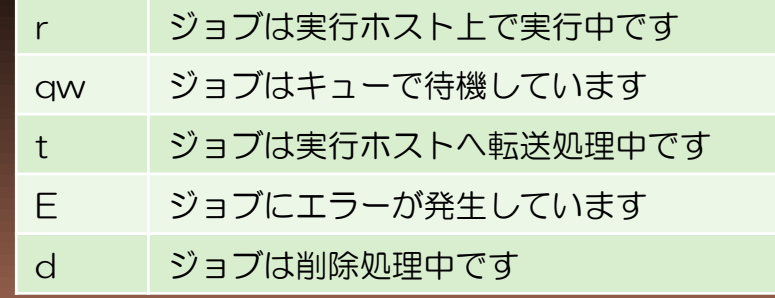

# qstatの主なオプション

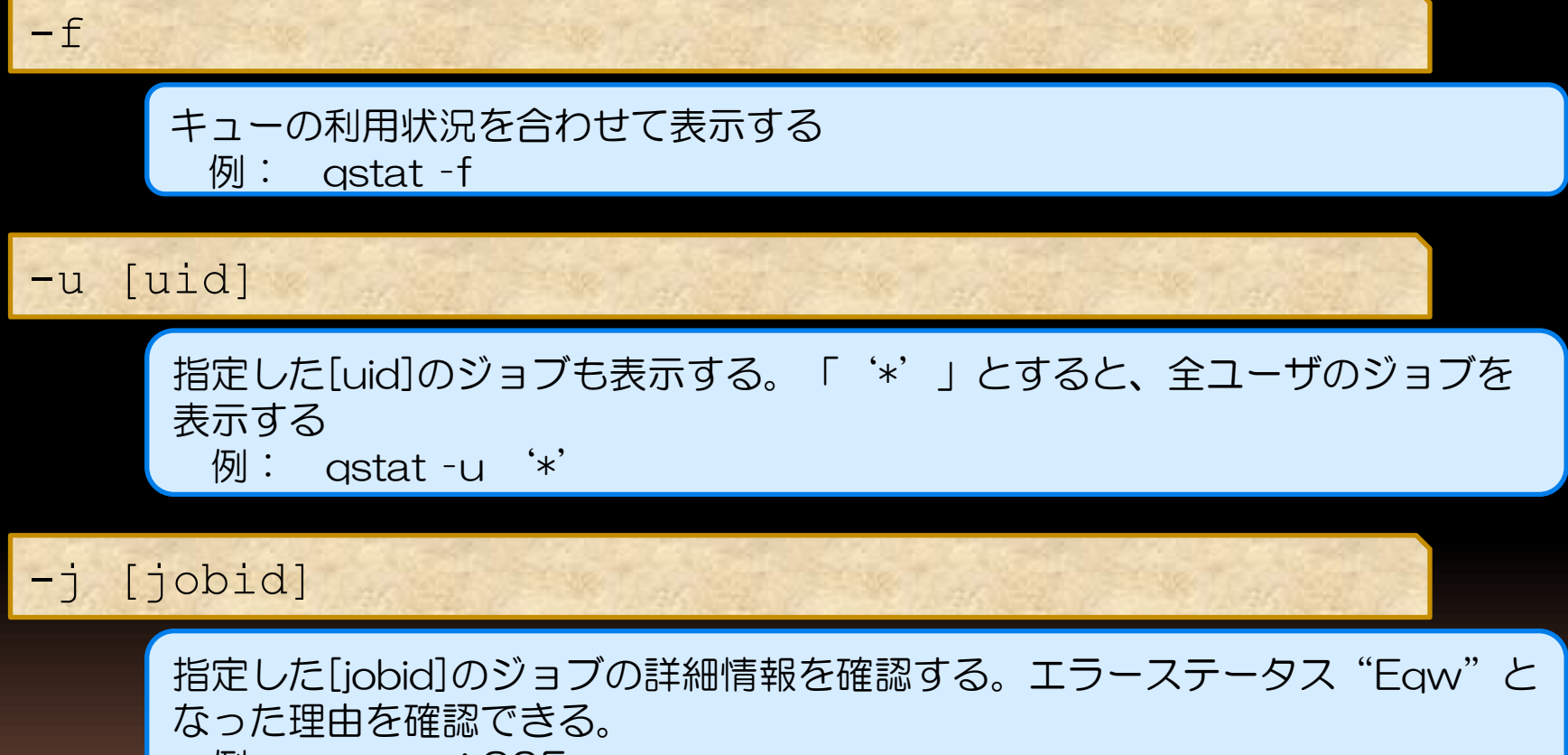

例: qstat –j 325

## ジョブの削除

ジョブを削除する場合、qdelコマンドを使用する ジョブの削除は、ジョブIDまたはUIDを指定して行う

#### ジョブIDを指定する場合(ジョブIDのみを指定する)

\$ qsub test.sh Your job 326 ("test.sh") has been submitted \$ qdel 326 ddbjuser has deleted job 326

#### UIDを指定する場合("-u"オプションを使用し、UIDを指定する)

\$ qsub test.sh Your job 327 ("test.sh") has been submitted \$ qsub test.sh Your job 328 ("test.sh") has been submitted \$ qdel -u ddbjuser ddbjuser has registered the job 327 for deletion ddbjuser has registered the job 328 for deletion

### ジョブの実行結果確認

#### 実行が終了したジョブの詳細はqacctコマンドで確認する ジョブが実際に消費したリソース等が確認できる

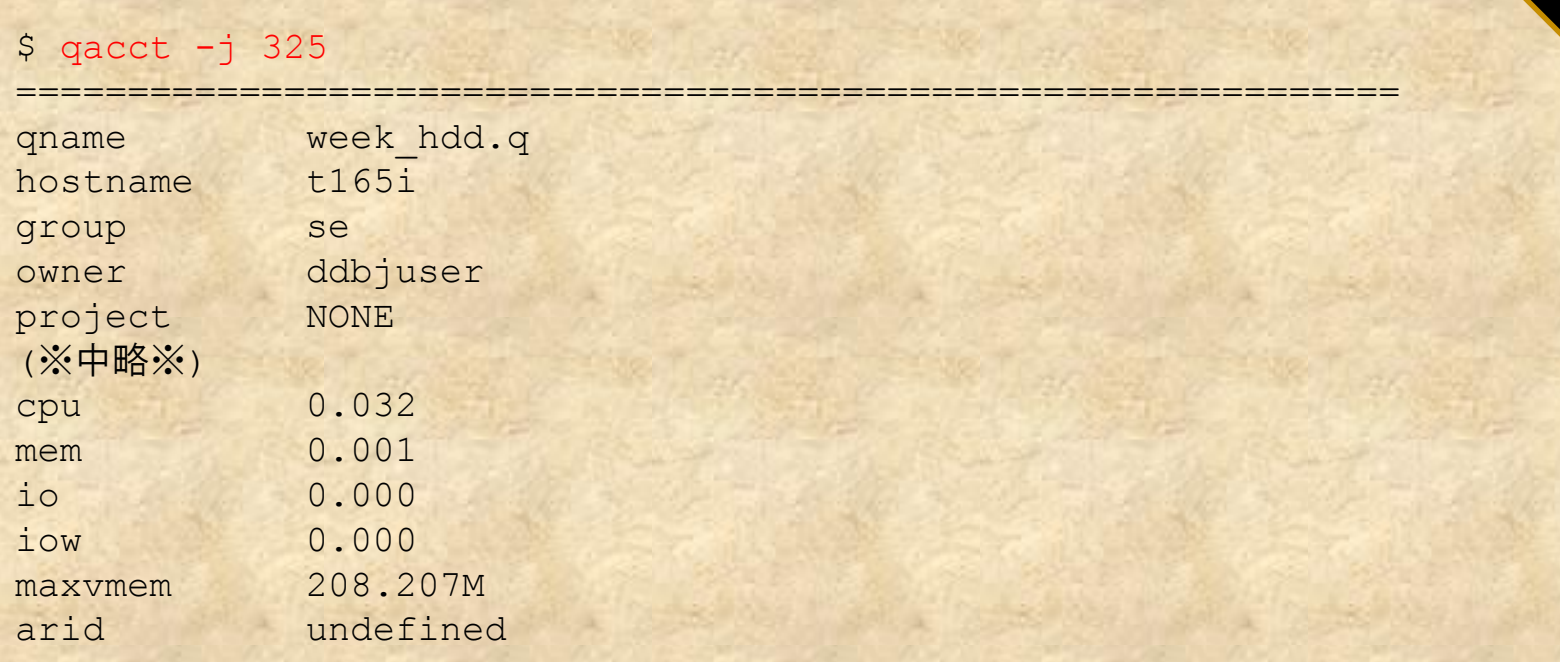

## ジョブ投入前の注意事項

※大量にジョブを投入する前に必ずテストする

→ メモリ枯渇で大量のホストがハングアップする

→ 大量のエラージョブはUGEを過負荷にする

※入力ファイル・最終出力のファイルを/tmp, /ssdのような 各ホストローカルのディレクトリに配置・出力しない → ジョブが実行されるホストで入力を読み込めない

→ 実行後に結果を参照できない

※1ジョブで同時実行するプロセスは1プロセスとする。 (def\_slot(後述)を使わずに、1ジョブで複数プロセスを フォークしない)

※1プロセスのスレッド数は1スレッドとする

(def\_slot(後述)を使わずに、プロセスをマルチスレッドで 実行しない)

→ 負荷分散が適切に実施できず、ホストが ハングアップする

## キューの使い分け方法1

### キューは、"-|"オプションによるリソース指定により使い分けができる

#### リソースを指定しない

\$ qsub test.sh

week\_hdd.q,week\_ssd.qが使われる 優先順位は week\_hdd.q > week\_ssd.q

#### "month"を指定する(※長い計算時間が見込まれる場合に指定)

\$ qsub –l month test.sh

month\_hdd.q,month\_ssd.q,month\_gpu.qが使われる 優先順位は month\_hdd.q > month\_ssd.q > month\_gpu.q

### "ssd"を指定する(※SSDを使うジョブを投入する場合に指定)

\$ qsub –l ssd test.sh

week\_ssd.qのみが使われる

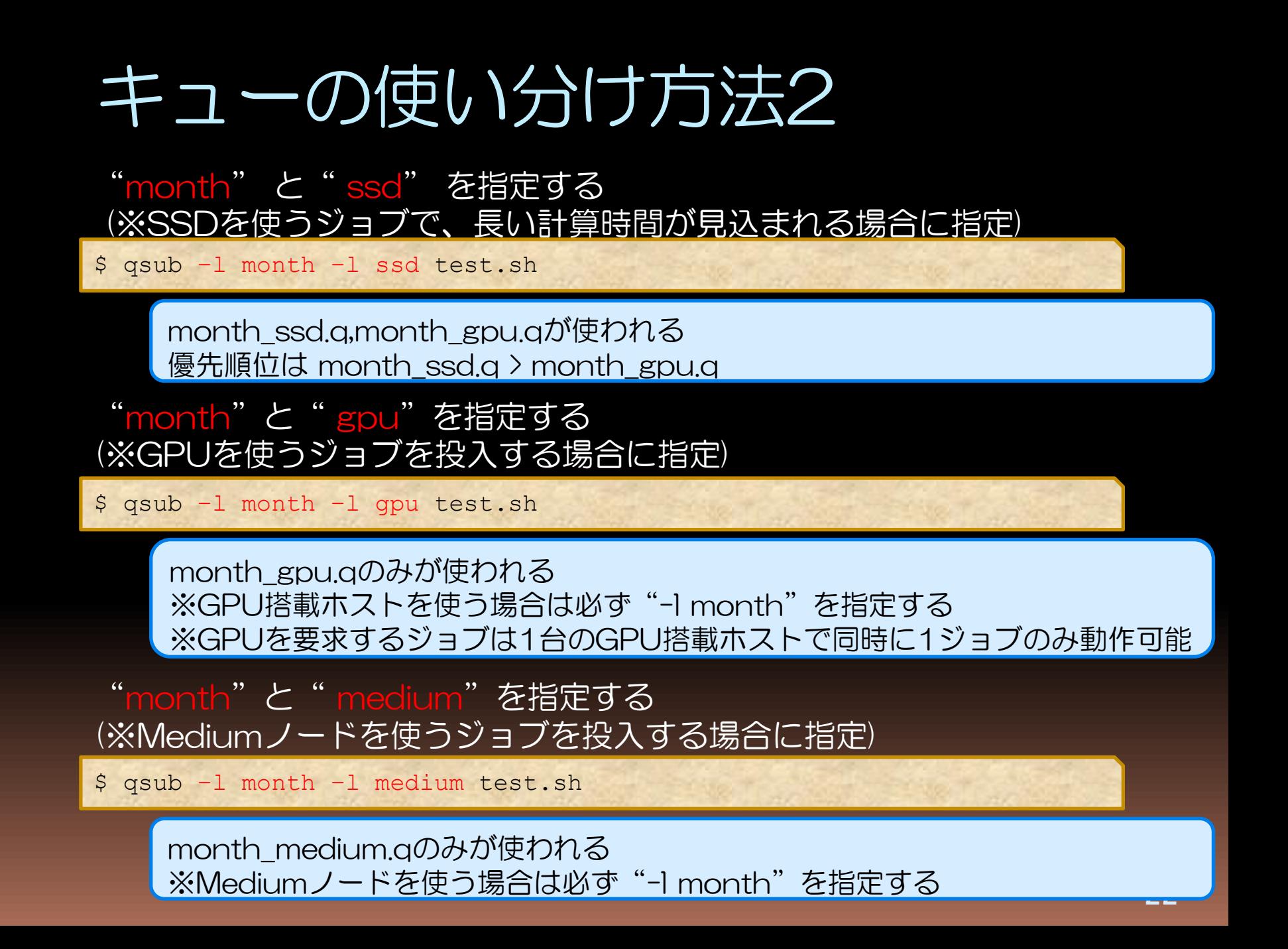

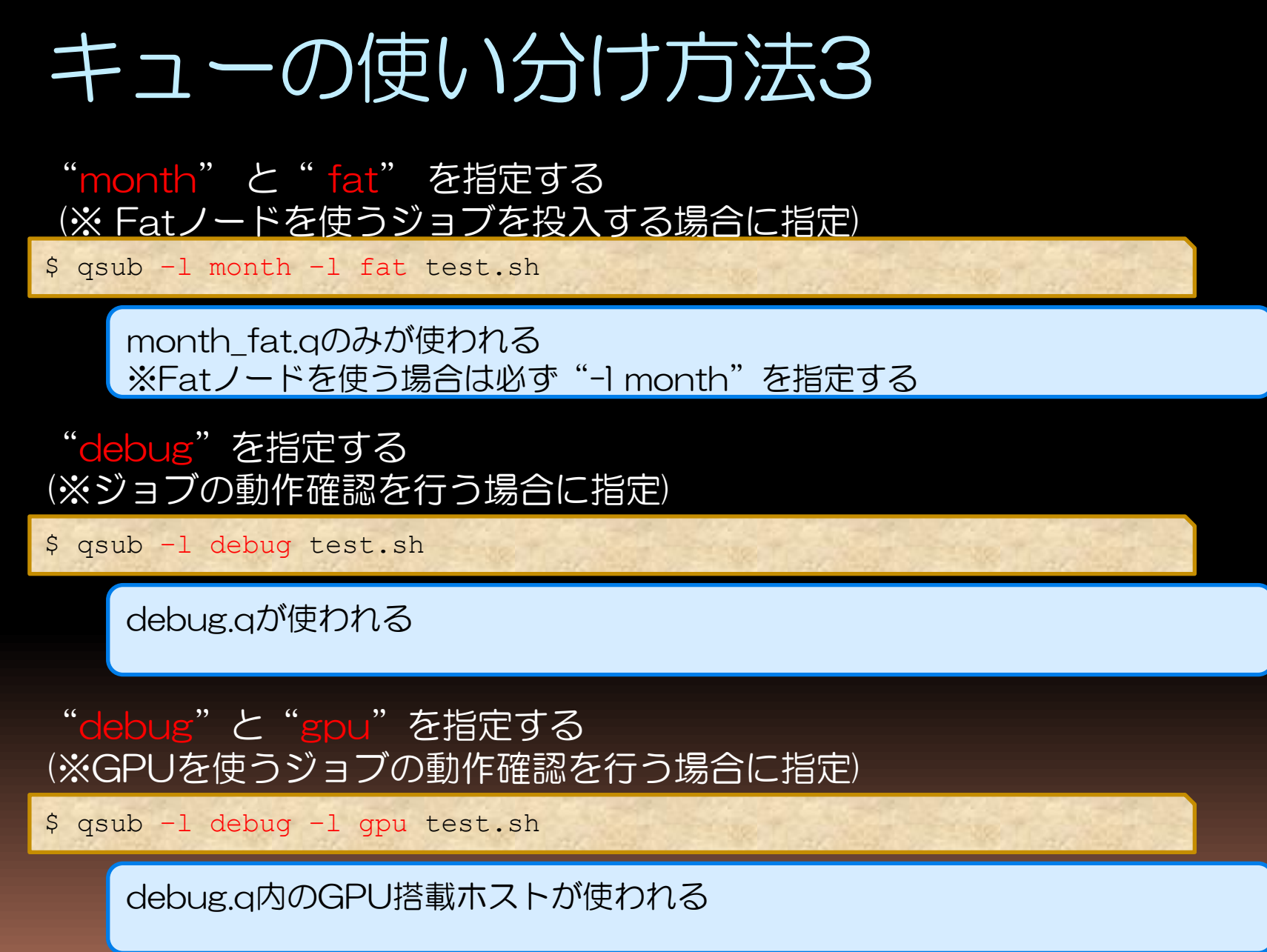

## キューの使い分け方法4

※注意※

GPU、Mediumノード、Fatノードを使いたい場合、それらを使うための リソース指定("gpu", "medium", "fat")以外に"month"を 必ず指定する

現在のキュー構成ではGPUノード、Mediumノード、Fatノードはすべて 長時間計算向けのキューにのみ割り当てられているため、

それらのキューを使うためには "month" のリソース指定が必要となる

"month"の指定がない場合、現在のキューにはリソース指定条件に該当する リソースがないためサブミットは正常に行われるがジョブは実行されない

## 大量のメモリを使用する場合1

- UGEジョブが利用可能なメモリ量は、デフォルトでは4GBに 制限されている
- 大容量メモリを使用する場合は利用時に"-l"オプションでメ モリ利用量を宣言する

#### 1ジョブで8GBのメモリを使用する場合

\$ qsub –l s\_vmem=8G –l mem\_req=8G test.sh

### Mediumノード上で、1ジョブで128GBのメモリを使用する場合

\$ qsub –l s\_vmem=128G –l mem\_req=128G –l month –l medium test.sh

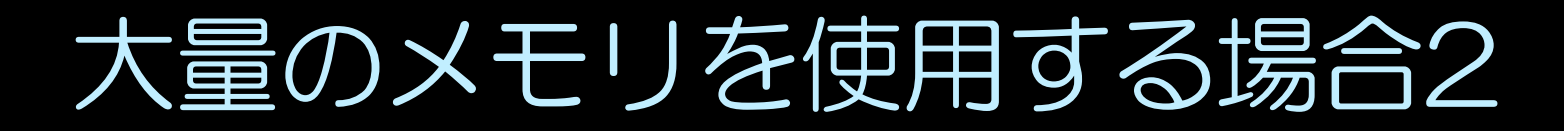

s\_vmem: ジョブが使用可能な仮想メモリの上限値を宣言する。ジョブは、こ こで指定した量を超えるメモリは使用できない mem req: 使用するメモリの量を宣言する。実行ホストにはメモリの残容量を 表す指標として"mem\_req"の値が設定されており、ジョブの実行状 況により増減する。負荷分散の指標の一つとして使われている

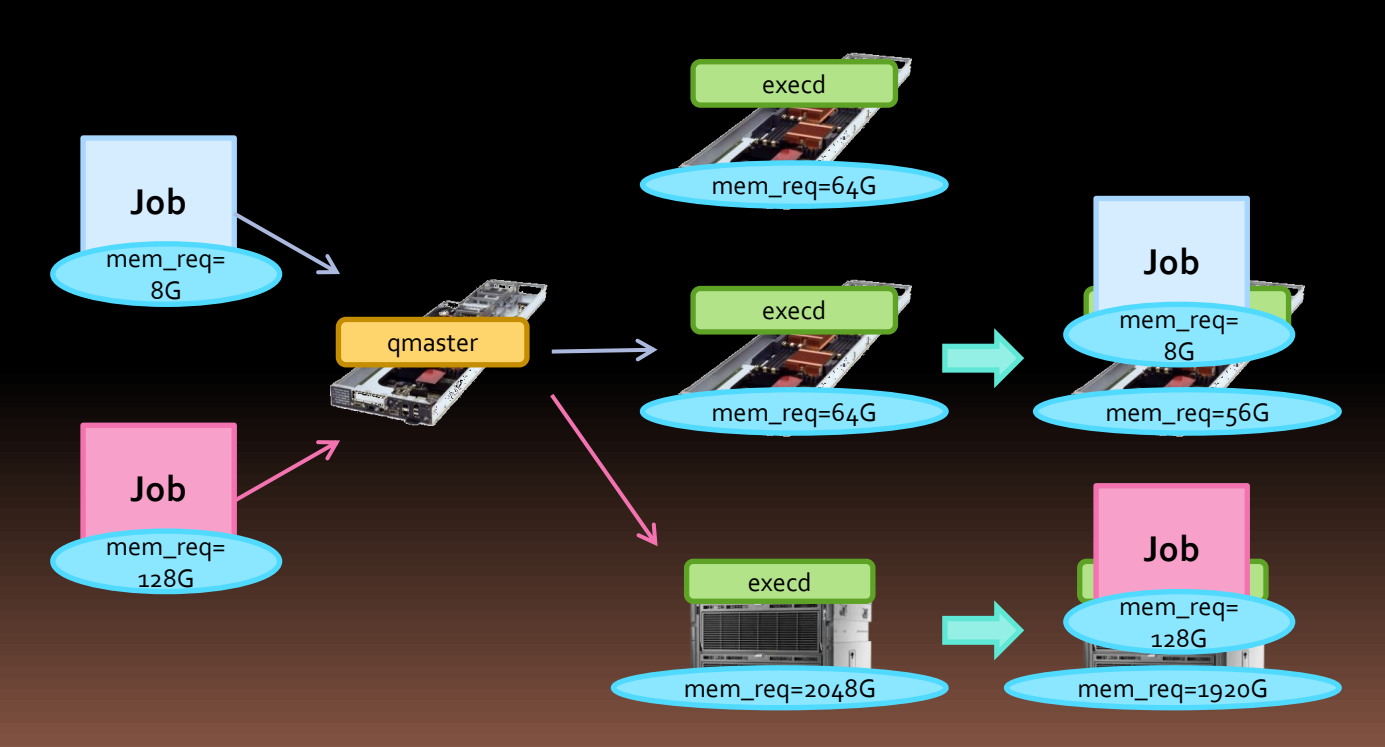

- 1. ジョブ実行中はジョブで宣 言された分だけホストの mem\_req値が減る
- 2. ジョブが終了するとジョブ で宣言された分のmem\_req は元に戻る
- 3. ジョブで宣言された mem\_reqよりホストの mem\_req値が低い場合、そ のホストでジョブは実行さ れない

### 並列環境def\_slotの使用1

複数プロセスをフォークするジョブ、マルチスレッドのプロセスを 実行するジョブ等、そのまま投入した場合に過負荷を引き起こす 可能性のあるジョブを投入する場合に使用する

\$ qsub –pe def\_slot 2 test.sh

"def\_slot"に続く値で、このジョブが消費するジョブスロット数を 再定義する この例の場合、このジョブはジョブスロットを2つ消費する

対象となるジョブ内で同時起動されるプロセスの最大数、ジョブ内で 起動されるプロセスが使用する最大スレッド数を指定する値の 目安とする

### 並列環境def\_slotの使用2

※注意※

def\_slotを指定した場合、リソース要求の量は

"-lで指定したリソース量" × "def\_slotで指定したスロット数" となる

意図せず過剰なリソース要求を行ってしまう可能性があるので注意。

以下のオプションを指定した場合、リソース要求量は32GBとなる

\$ qsub –pe def\_slot 4 –l max\_vmem=8G –l mem\_req=8G test.sh

リソース要求を明示しない場合、デフォルト値が適用されるので 以下の場合リソース要求量は16GBとなる

\$ qsub –pe def\_slot 4 test.sh

以下の場合リソース要求量は80GBとなるが、Thinノードには 条件を満たすノードはないため、サブミットされてもジョブは実行されない

\$ qsub –pe def\_slot 10 –l max\_vmem=8G –l mem\_req=8G test.sh

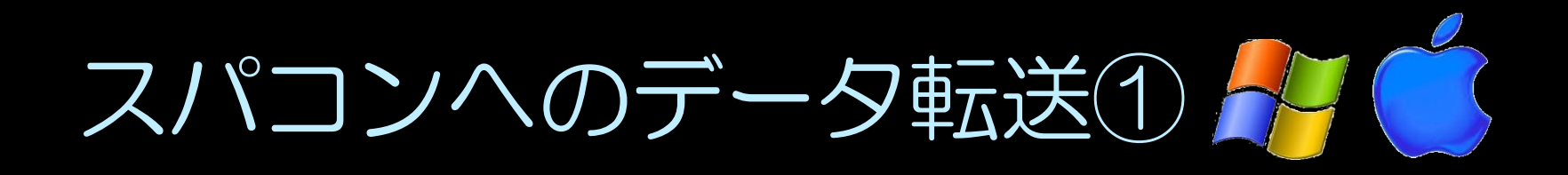

 データ転送にはSCPやSFTPを利用する方法とAsperaを 利用する方法がある。(FTPは利用できない)

①SCP、SFTPの特徴

- ・セキュアなデータ転送が可能である。
- ・WindowsではWinSCP等のフリーソフトを利用する。
- ・Macでは標準搭載機能である。

②Asperaの特徴

- ・データ転送がSFTPと比べて高速である。
- ・Aspera Connect(無償)をインストールして使用する。

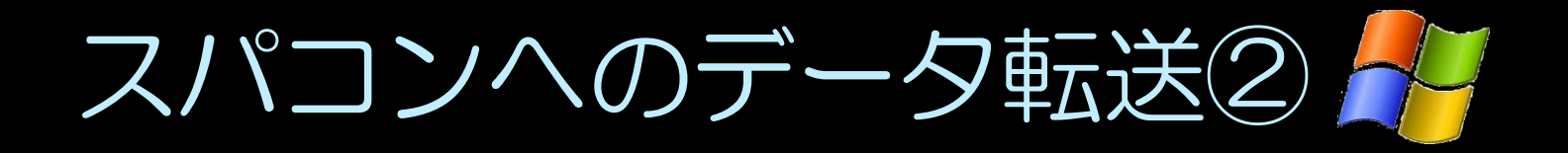

 Windowsからのデータ転送 ①SFTPを利用する WinSCPを使用する

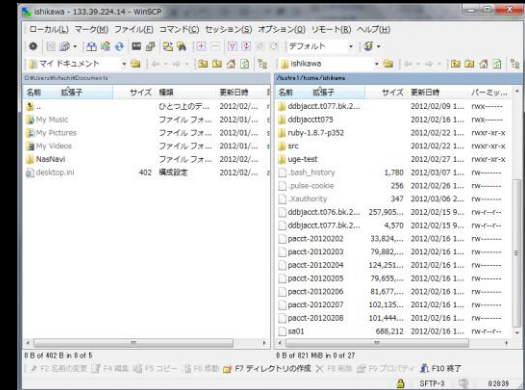

### ②Asperaを利用する

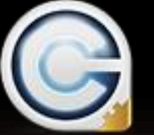

AsperaConnectを使用する

 Web UIを使用する コマンドプロンプトを使用する

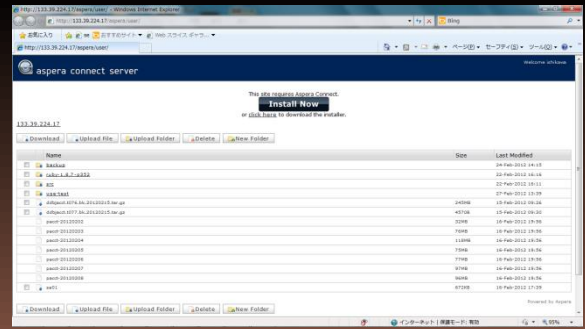

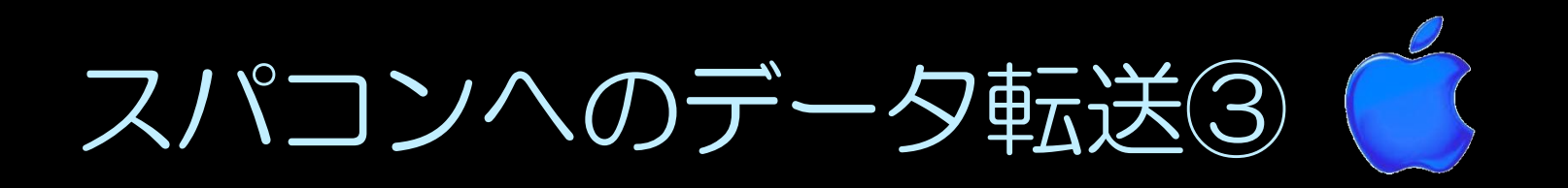

■ Macからのデータ転送 ①SCPを利用する ターミナルから転送する

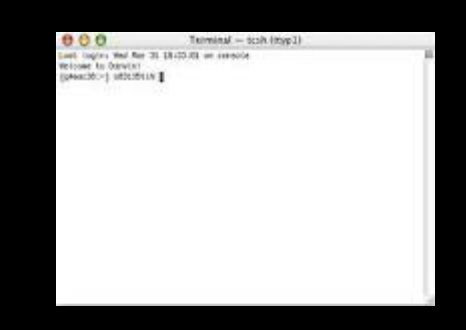

### ②Asperaを利用する

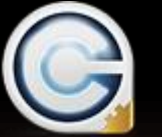

AsperaConnectを使用する

 Web UIを使用する ターミナルを使用する

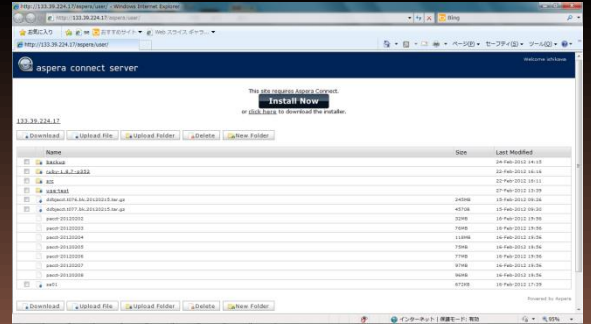

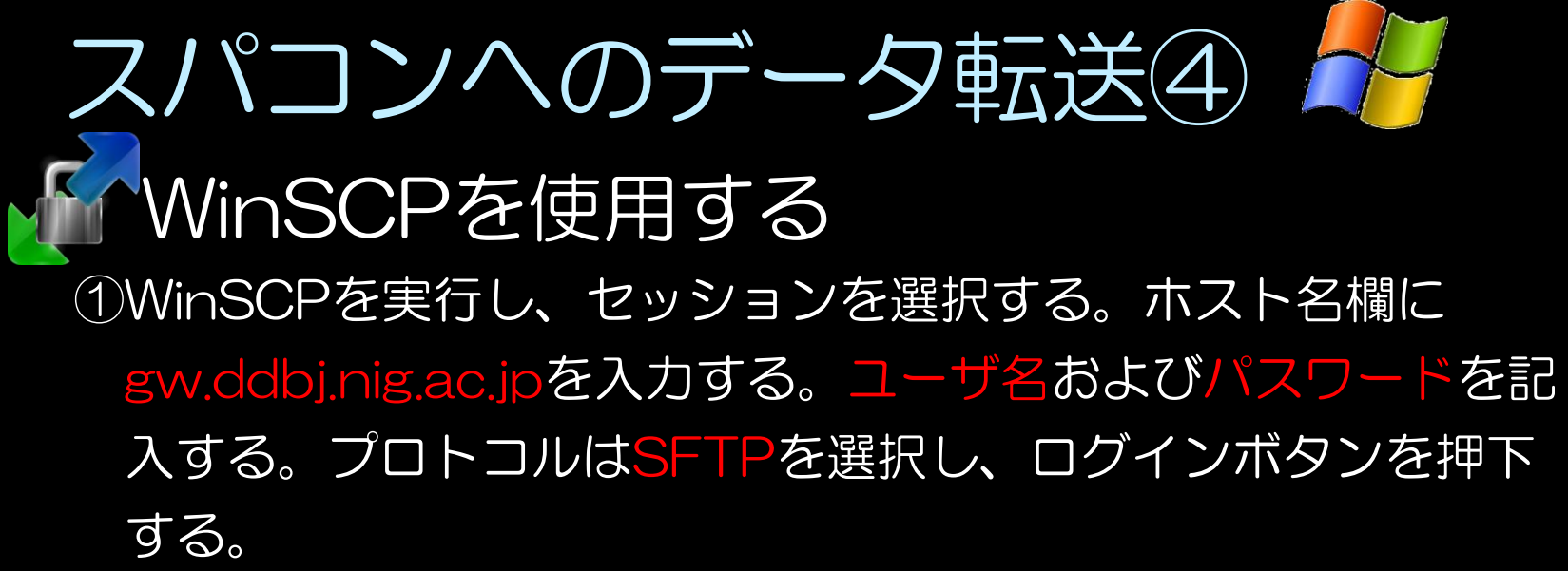

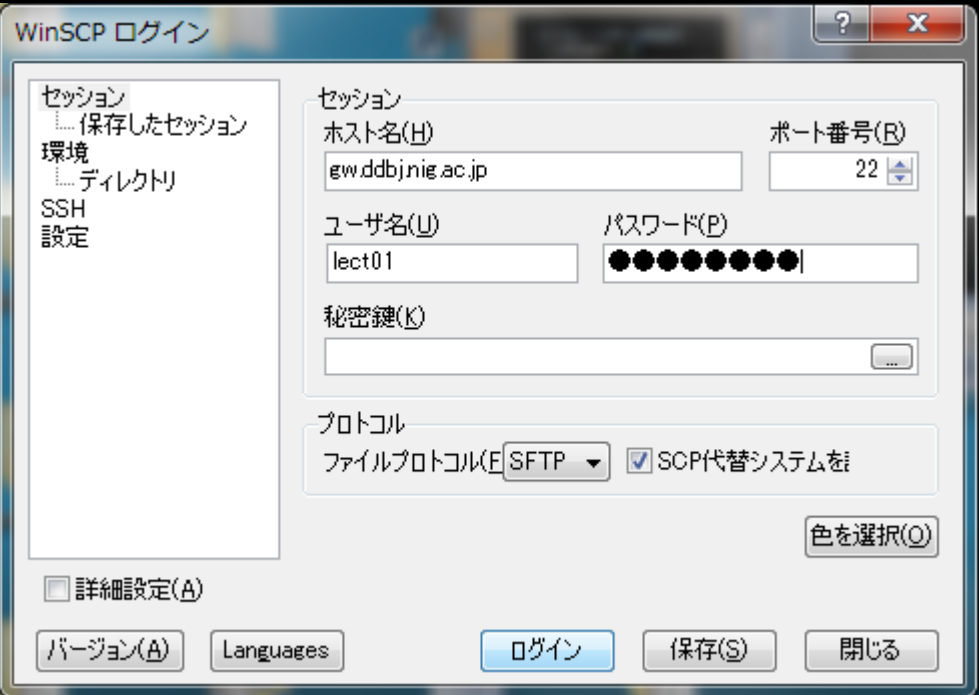

スパコンへのデータ転送④ WinSCPを使用する ② 左に自分のシステム、右にスパコンのホームディレクトリが 表示される。転送したいデータをドラッグ&ドロップすること で転送される。

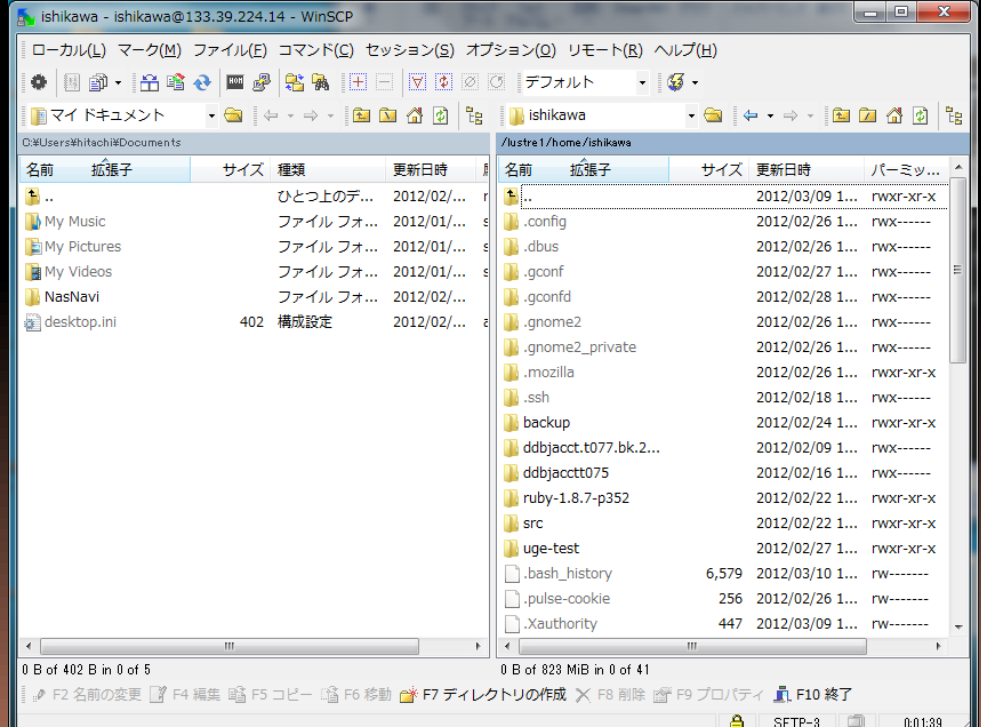

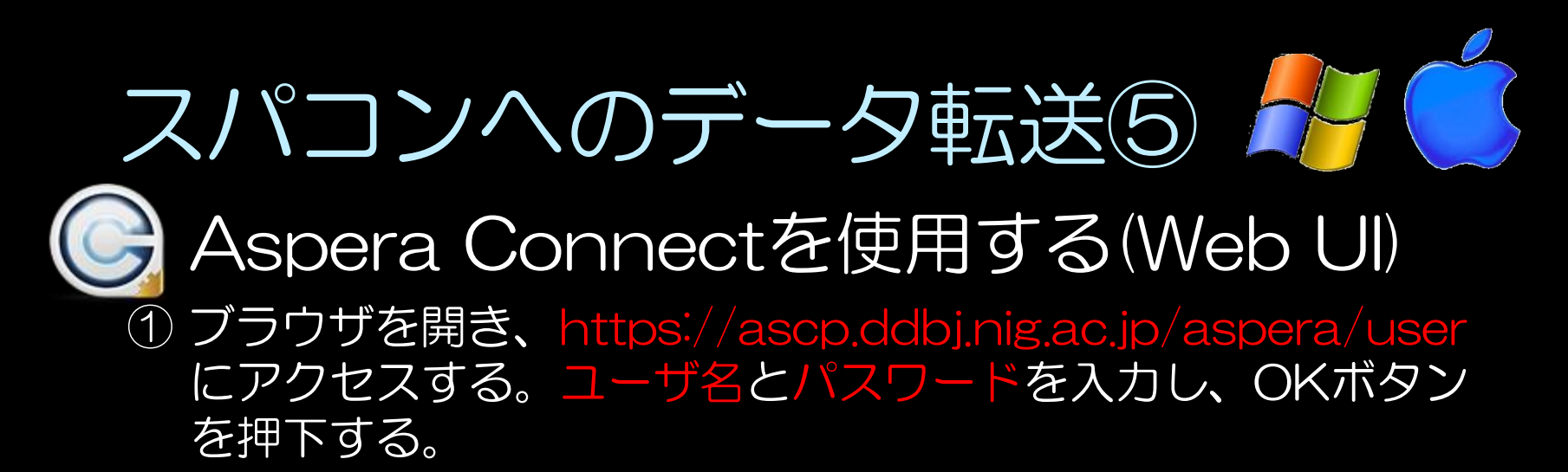

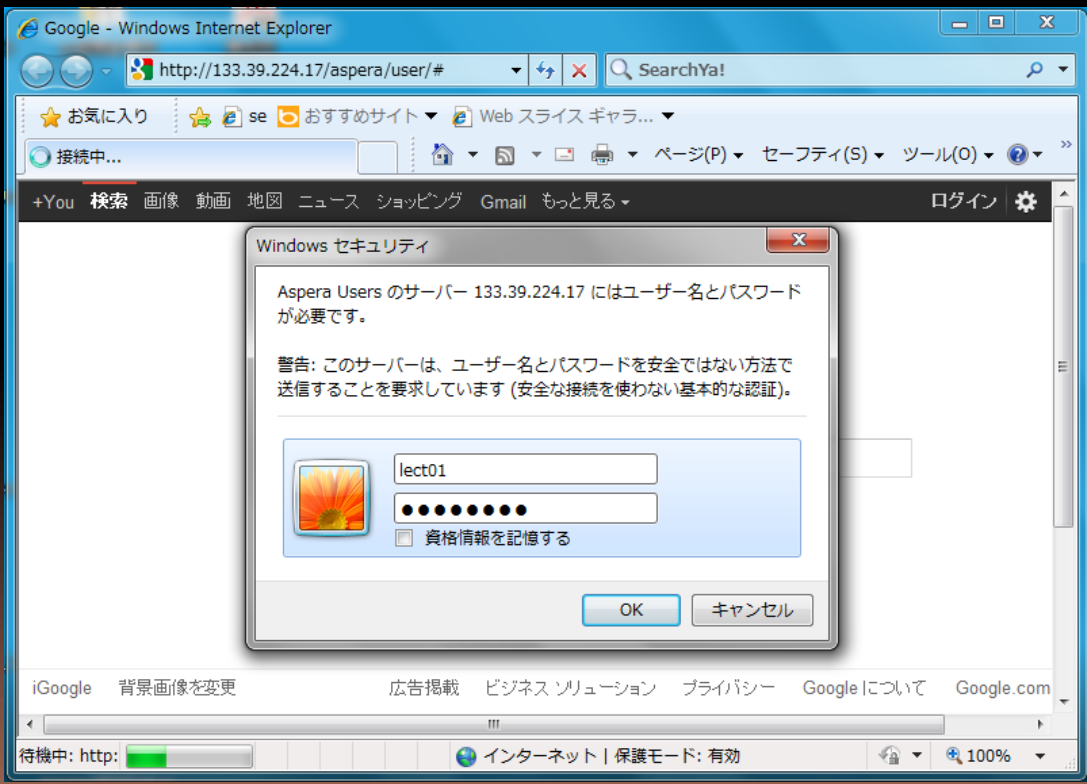

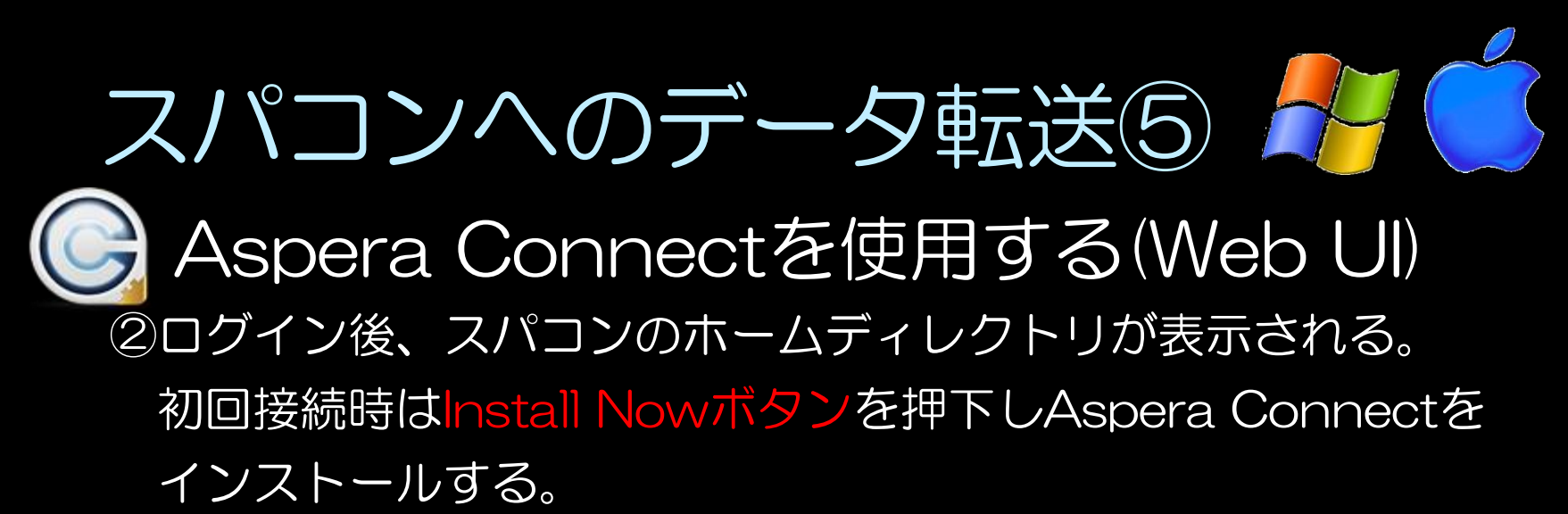

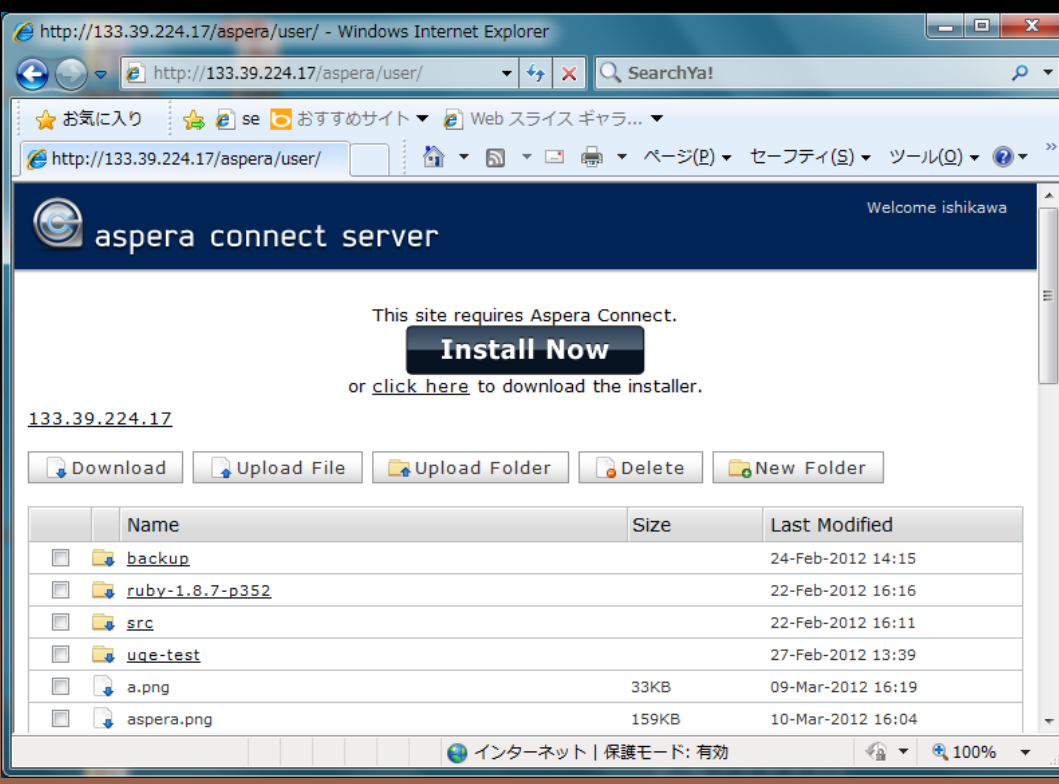

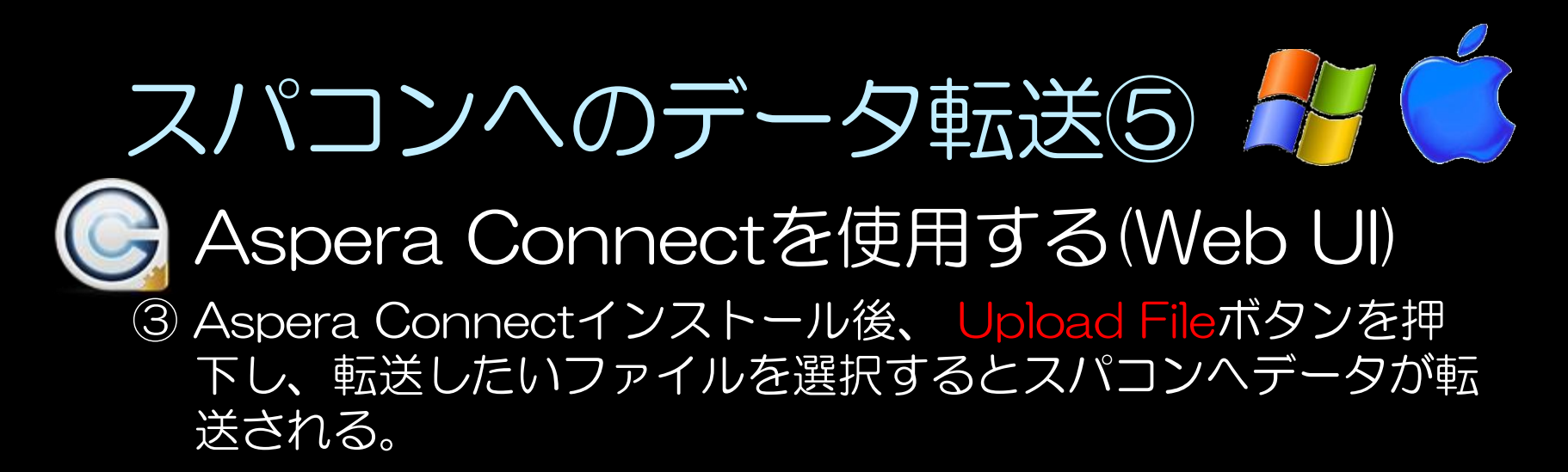

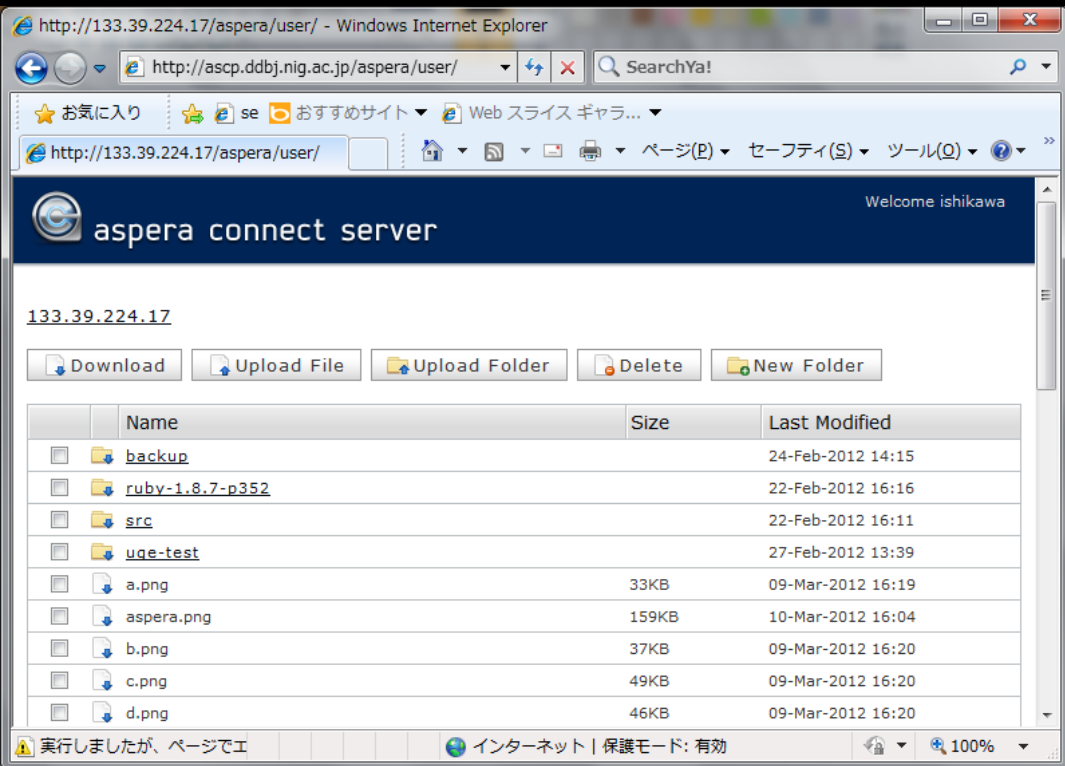

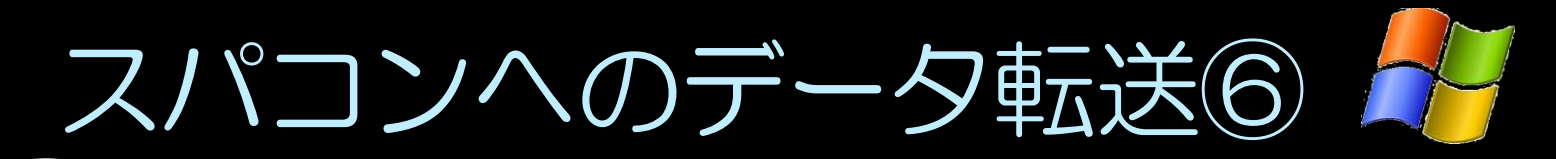

Aspera Connectを使用する(コマンドプロンプト)

①Web UIと同様の手順でAspera Connectをインストールする。

コマンドプロンプトを開き、

(Aspera Connectのインストールパス)¥bin¥ascp.exe" -P 33001 (転送するデータのパス) (ユーザ名)@ascp.ddbj.nig.ac.jp:(ホームディレク トリ以下の転送先のパス)

と入力する。パスワードを入力すると転送が開始される。

**<**実行例 **>** (コマンドプロンプト) ※Windows7の場合 C:¥Users¥lect01>"C:¥Users¥lect01¥AppData¥Roaming¥Aspera¥Aspera Connect¥bin¥ascp.exe" -P 33001 C:¥Users¥lect01¥Desktop¥test.txt lect01@ascp.ddbj.nig.ac.jp:test.txt <del>←/home/lect01/test.txtにデータ転送</del> lect01@ascp.ddbj.nig.ac.jp's password: **test.txt** 100% 0 00:00

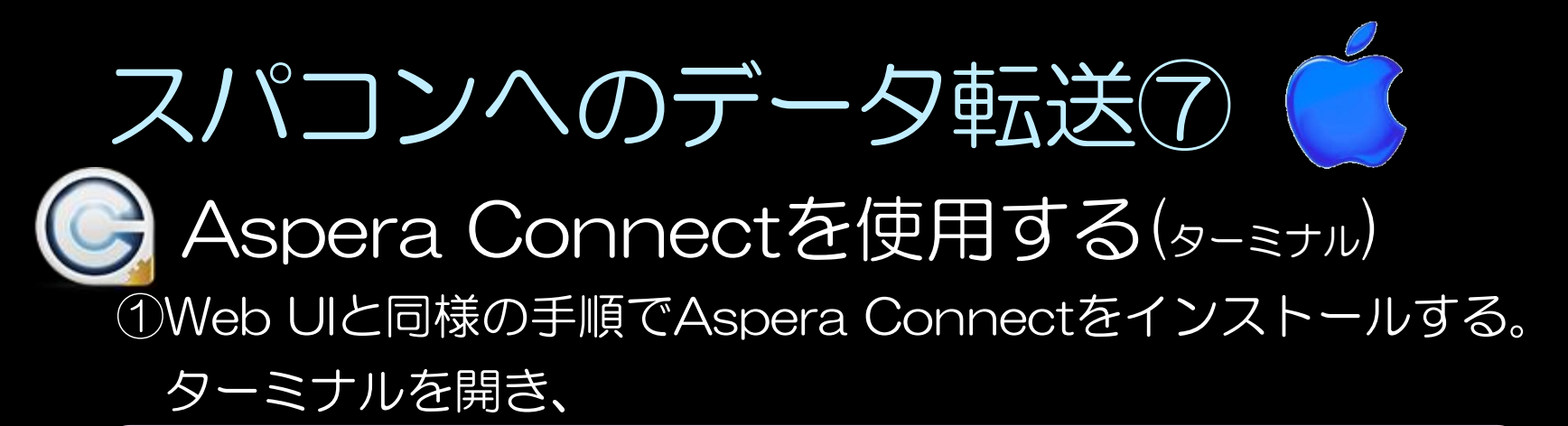

(Aspera Connectのインストールパス)/Resources/ascp" -P 33001 (転送するデータパス) (ユーザ名)@ascp.ddbj.nig.ac.jp: ホームディレクトリ以下の転送先のパス)

### と入力する。パスワードを入力すると転送が開始される。

**<実行例>** (ターミナル) lect% ./Library/Application¥ Support/Aspera¥ Connect.app/Contents/Resour ces/ascp -P 33001 ./test.txt ¥ lect01@ascp.ddbj.nig.ac.jp:test.txt < /home/lect01/test.txtにデータ転送 lect01@ascp.ddbj.nig.ac.jp's password: **test.txt** 100% 0 00:00

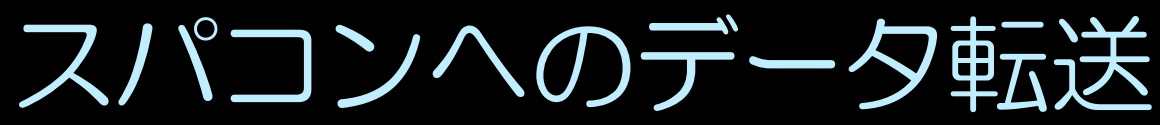

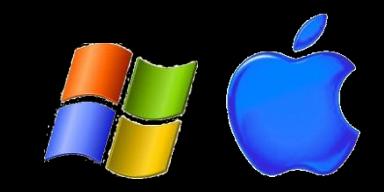

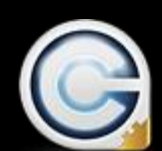

l

Aspera Connectのオプション

以下にAspera転送のオプションを示す。WebUI使用時はAspera Connect のPreferencesから設定可能である。

 $-T$ データの暗号化を行わない。転送速度は向上するが、セキュリティは低 下する。

-l <転送速度上限> データ転送速度の上限を設定する。デフォルトは10M(b/s)となっている。 回線速度を上回る転送速度を設定した場合、パケットロスが大量に発生 、幅に低下するため適切な転送速度を設定する必要があ る。上限は1G(b/s)。

<例> ascp -1 100M -P 33001 [ユーザ名]@ascp.ddbj.nig.ac.jp:[転送先パス] [転送する データ]

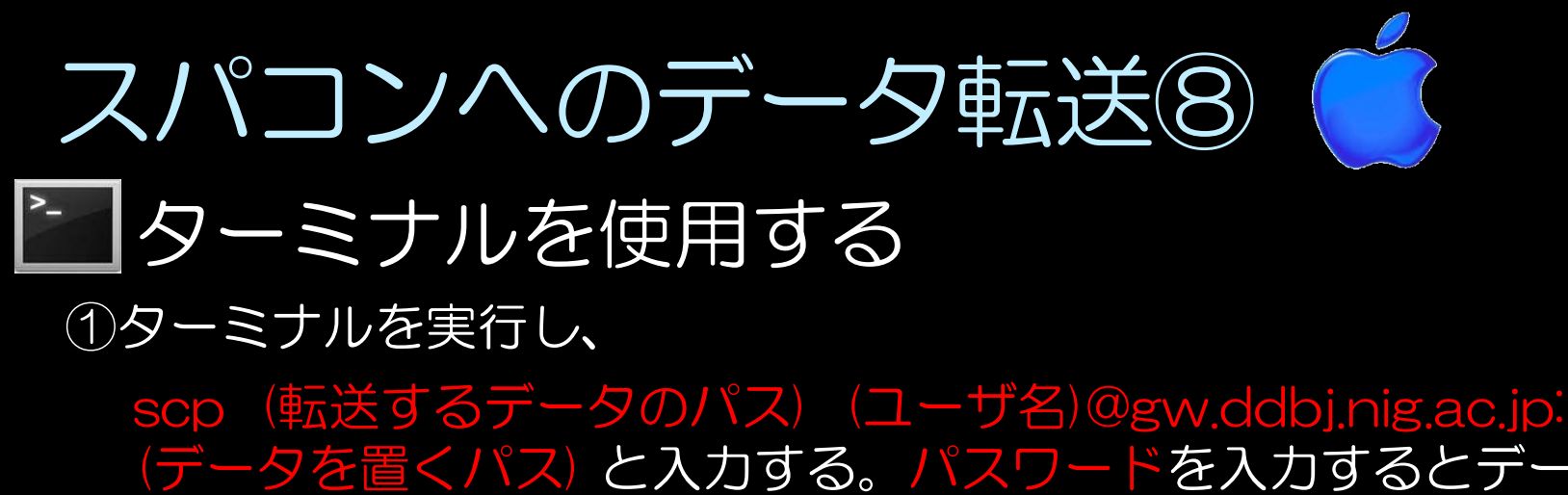

### タが指定したパスに転送される。

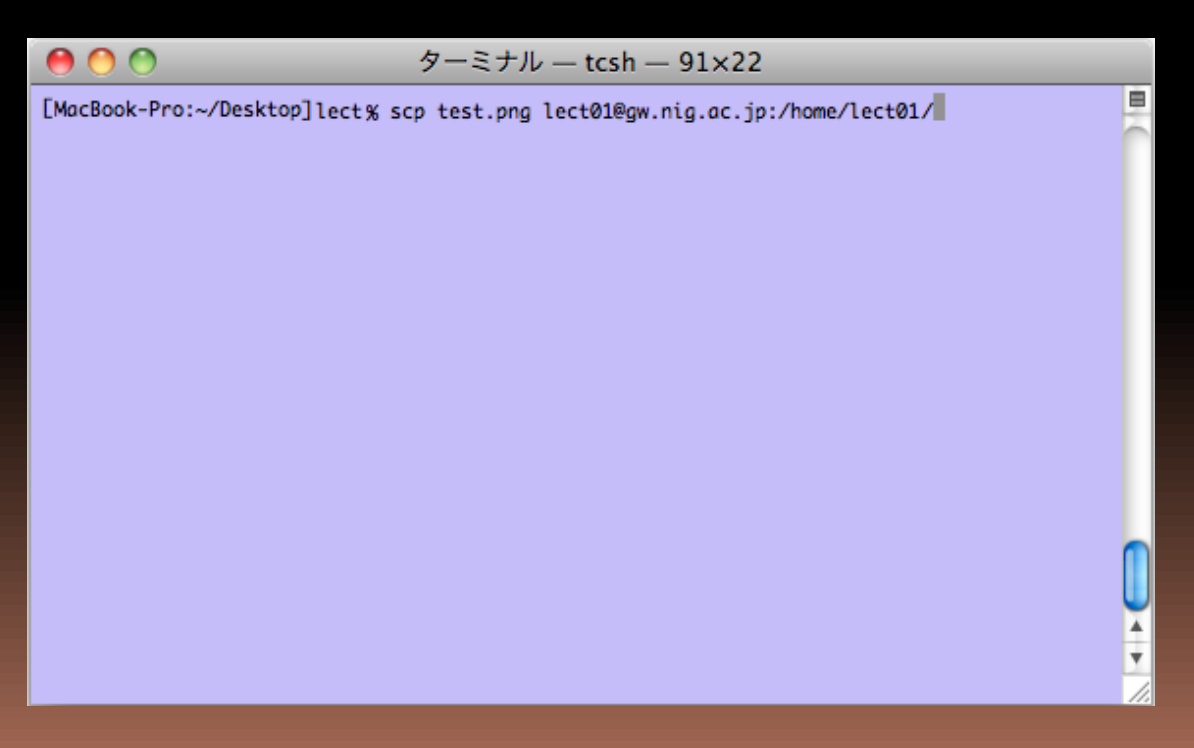

### ユーザへのお願い事項

パスワードの管理を厳重にお願いします。

- 自分のアカウントを他人に貸し出さないで下さい。
- パスワード漏えいの疑いがある場合は、早急に最終 ページ記載のスパコン管理チームまでご連絡下さい。

遺伝研スパコン管理チーム Mail:[sc-info@nig.ac.jp](mailto:supcom-info@nig.ac.jp) Tel :055-981-9461

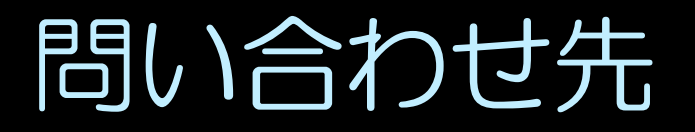

■ 不明点またはご意見等があれば下記にお問い合わせ 下さい

遺伝研スパコン管理チーム Mail: [sc-info@nig.ac.jp](mailto:supcom-info@nig.ac.jp) Tel :055-981-9461

http://sc.ddbj.nig.ac.jp/

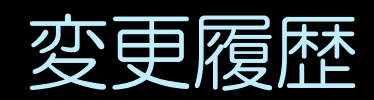

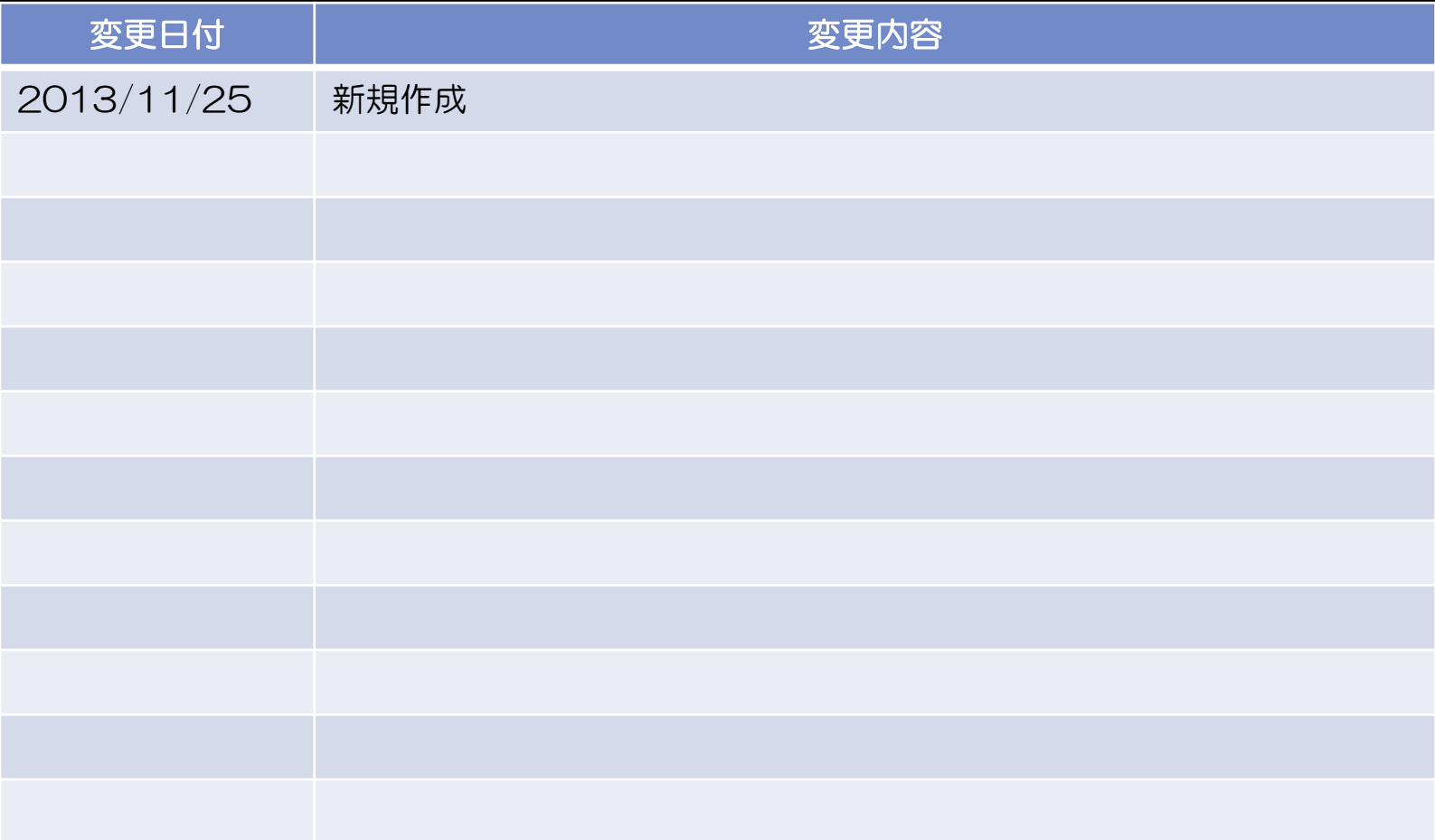